# Documentation de repere.mp

Olivier PÉAULT<sup>\*</sup>

21 juin 2016

## **Table des matières**

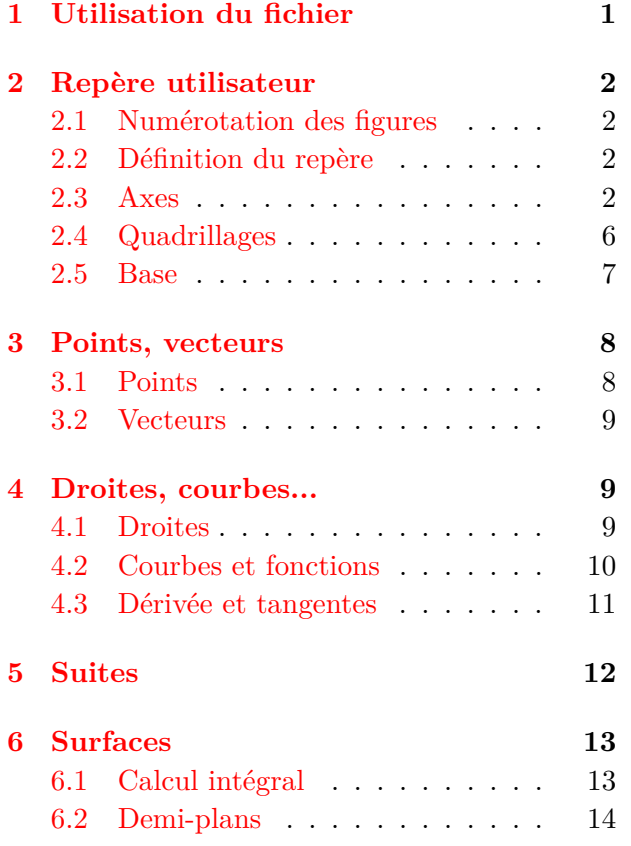

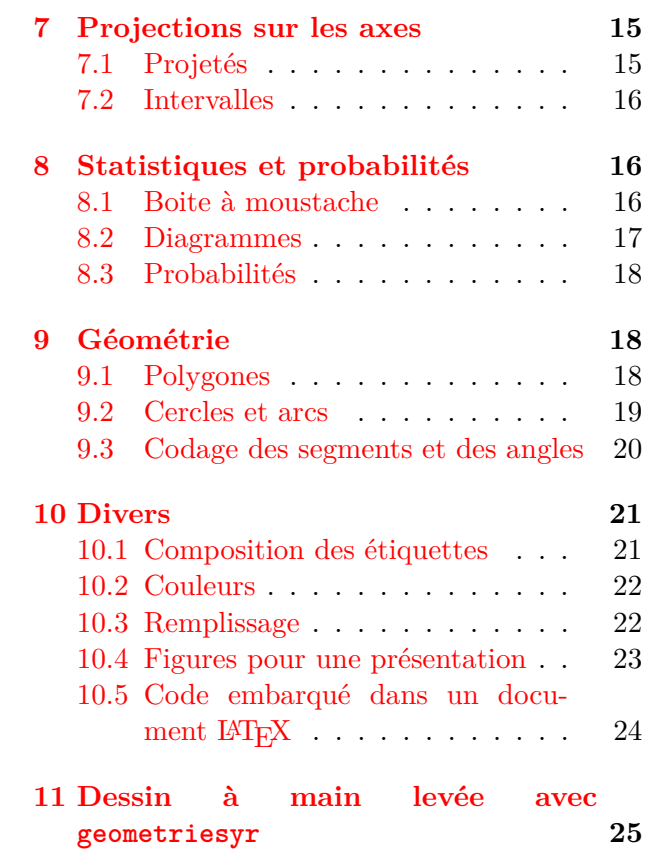

## <span id="page-0-0"></span>**1 Utilisation du fichier**

Les macros du fichier repere.mp ont pour but de simplifier la création de figures dans un repère du plan avec METAPOST. L'idée de départ est de coller le plus possibles aux besoins de l'enseignement secondaire de mathématiques.

Il est possible d'utiliser repere et geometriesyr (les macros de Christophe Poulain pour la géométrie disponibles à l'adresse <http://melusine.eu.org/syracuse/poulecl/macros/>) dans une même figure comme le montre l'exemple page [25.](#page-24-0)

Le fichier repere.mp doit être placé dans un répertoire accessible à METAPOST (Par ex. le répertoire metapost du texmf). De plus, la ligne input repere; doit apparaître dans le document contenant les figures.

Les étiquettes (noms de points, de courbes, de vecteurs...) sont composées automatiquement au format LATEX avec le package latexmp.mp. Il est donc nécessaire de compiler deux fois les documents.

<sup>∗</sup>E-mail : [o.peault@openmailbox.org](mailto:o.peault@openmailbox.org)

## <span id="page-1-0"></span>**2 Repère utilisateur**

### <span id="page-1-1"></span>**2.1 Numérotation des figures**

Chaque figure devra débuter par une instruction repere() et se terminer par fin (voir ci-dessous). Si ces instructions se trouvent en dehors d'un environnement beginfig()-endfig la numérotation est automatique :

```
\overline{a} \overline{a} \overline{beginfig(2);
  repere(...);
  <instructions de dessin>
 fin;
  endfig;
\left( \begin{array}{cc} \text{ } & \text{ } \\ \text{ } & \text{ } \end{array} \right)
```
La figure porte le numéro 2

```
✞ ☎
repere(...);
<instructions de dessin>
fin;
\left( \begin{array}{cc} \text{ } & \text{ } \\ \text{ } & \text{ } \end{array} \right)
```
La numérotation est automatique. La figure porte le numéro qui suit la figure précédemment dessinée. S'il s'agit de la première, elle porte le numéro 1.

## <span id="page-1-2"></span>**2.2 Définition du repère**

- **repere(xmin,xmax,ux,ymin,ymax,uy,theta)** débute une figure et définit le repère utilisateur : axe des abscisses de xmin à xmax, unité ux, axe des ordonnées de ymin à ymax, unité uy et theta est l'angle en degrés entre les axes. Le paramètre theta est optionnel. Il est égal à 90 par défaut.
- **repere.larg(xmin,xmax,Lx,ymin,ymax,Ly,theta)** définit un repère tel que la largeur totale de la figure produite soit Lx et sa hauteur Ly.

**repere.orth(xmin,xmax,Lx,ymin,ymax)** définit un repère orthonormé de largeur totale Lx.

**interaxes(x,y)** définit les coordonnées du point d'intersection des axes. Par défaut ces coordonnées sont (0*,* 0).

**cadre** chemin fermé qui fait le tour du repère.

**fin** termine la figure et la découpe pour ne garder que la partie limitée par le repère utilisateur.

## <span id="page-1-3"></span>**2.3 Axes**

#### **2.3.1 Généralités**

**axex.pos(grad,val)** axe des abscisses gradué avec un pas de grad et étiqueté avec un pas de val. Si grad est négatif ou nul, l'axe n'est pas gradué et si val est négatif ou nul, l'axe n'est pas étiqueté.

pos est un paramètre optionnel qui désigne la position (au sens de METAPOST : rt, urt, top, ulft, lft, llft, bot ou lrt) des étiquettes. pos peut être omis, la valeur par défaut est bot. Les étiquettes qui ne sont pas entièrement à l'intérieur du cadre ne sont pas dessinées.

**axey.pos(grad,val)** axe des ordonnées. La valeur par défaut de pos est lft.

Au niveau de l'intersection des axes, les étiquettes sont tracées à la position pos si l'abscisse est différente de l'ordonnée ou si un seul axe est tracé. Dans le cas contraire, une seule étiquette est tracée pour les deux axes à une position « intermédiaire » (pour axex.bot et axey.lft, on obtient la position llft)

**axes.pos(grad,val)** figure formée par les deux axes gradués avec le même pas grad et étiquetés avec le même pas val. pos désigne la position de l'étiquette de l'intersection des axes, sa valeur par défaut est llft. La position des étiquettes des axes est définie à partir de pos (pour urt on obtient top pour l'axe des abscisses et rt pour l'axe des ordonnées.

repere(-3,3,1**cm**,-1,1,1**cm**); **draw** axex(1,1); fin;

 $\left( \begin{array}{cc} 0 & \cdots & \cdots & \cdots \end{array} \right)$ 

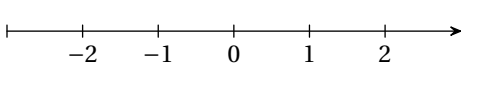

 $-2$   $-1$  0 1 2

### **Exemple 2**

```
repere(-3,3,1cm,-1,1,1cm);
 draw axex.top(1,1);
  fin;
\left(\begin{array}{ccccc} \text{1} & \text{1} &
```
# **Exemple 3**

```
\overline{a} \overline{b} \overline{a} \overline{b} \overline{a} \overline{b} \overline{a} \overline{b} \overline{c} \overline{c} \overline{d} \overline{c} \overline{d} \overline{c} \overline{d} \overline{c} \overline{d} \overline{c} \overline{d} \overline{d} \overline{d} \overline{d} \overline{d} \overline{d} \overline{repere(-3,3,0.8cm,-2.5,2.5,1cm);
draw axes(1,1) withcolor pourpre;
draw cadre;
fin;
✝ ✆
```
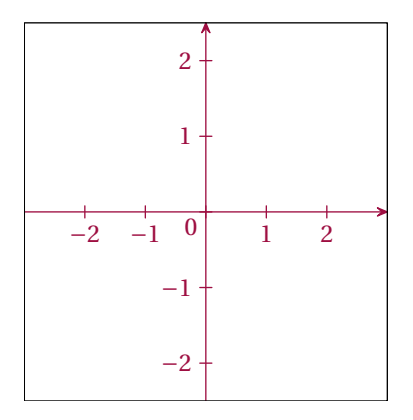

### **Exemple 4**

```
\overline{a} \overline{a} \overline{b} \overline{a} \overline{b} \overline{c} \overline{d} \overline{d} \overline{d} \overline{d} \overline{d} \overline{d} \overline{d} \overline{d} \overline{d} \overline{d} \overline{d} \overline{d} \overline{d} \overline{d} \overline{d} \overline{d} \overline{d} \overline{d} \overline{repere(-3,3,0.8cm,-2.5,2.5,1cm,60);
 draw axes.lrt(1,1);
 draw cadre;
 fin:
\left( \begin{array}{cc} 0 & \cdots & \cdots & \cdots \end{array} \right)
```
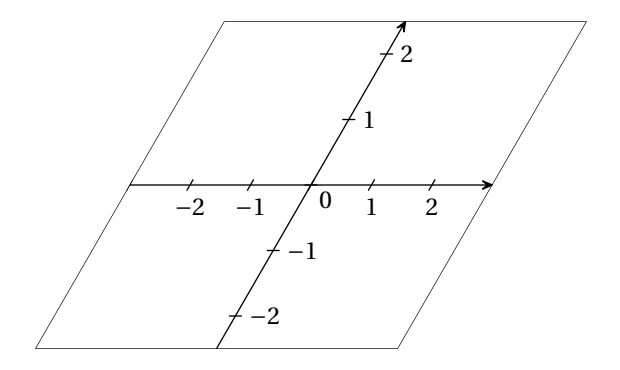

#### **Exemple 5**

```
repere.orth(-3,3,5cm,-2.5,2.5);
draw axex.top(0.5,1) withcolor bleu;
draw axey(1,1) withcolor bleu;
fin;
```
 $\sigma$ 

 $\left(\begin{array}{ccccc} \text{1} & \text{1} &$ 

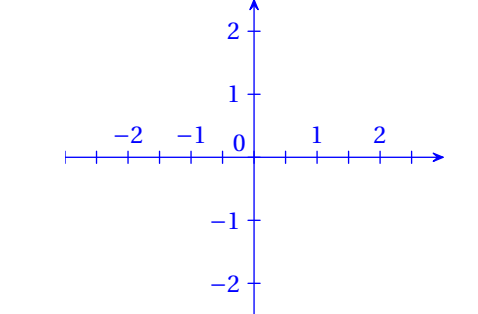

#### **2.3.2 Réglages des axes**

Les axes sont dessinés, gradués et étiquetés par défaut sur toute la longueur du repère utilisateur. Pour des valeurs différentes on peut utiliser les macros suivantes :

**setaxes(xmin,xmax,ymin,ymax)** définit les valeurs minimales et maximales pour les axes. **setgrad(xmin,xmax,ymin,ymax)** définit les valeurs minimales et maximales pour les graduations. **setval(xmin,xmax,ymin,ymax)** définit les valeurs minimales et maximales pour l'étiquetage. **flecheaxe** booléen égal à true par défaut qui permet de dessiner, ou non, des flèches au bout des

axes.

#### **Exemple 6**

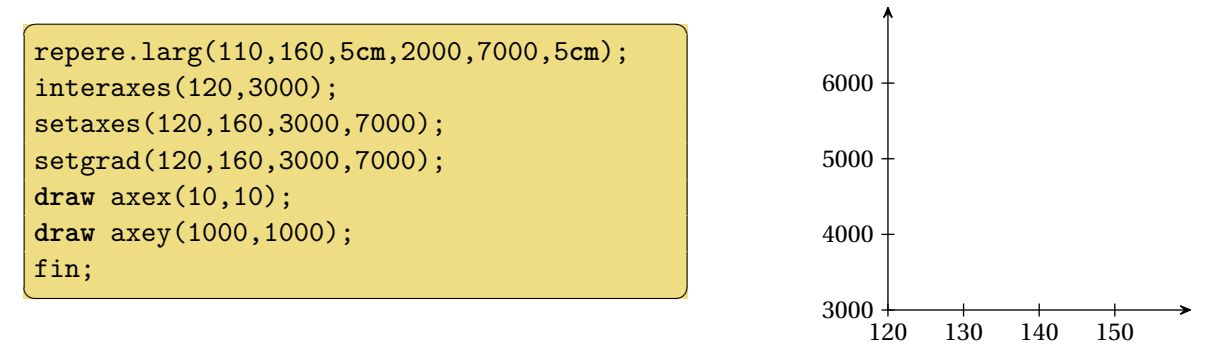

**axexo.pos(grad,val), axeyo.pos(grad,val), axeso.pos(grad,val)** macros identiques aux précédentes sauf pour l'étiquette correspondant à l'intersection des axes qui est toujours dessinée.

**axexn.pos(grad,val), axeyn.pos(grad,val), axesn.pos(grad,val)** macros identiques aux précédentes sauf pour l'étiquette correspondant à l'intersection des axes qui n'est jamais dessinée.

#### **Exemple 7**

```
repere(-0.5,3,0.8cm,-0.5,2.5,1cm);
setaxes(0,3,0,2.5);
draw axeso(1,1);
fin;
```
 $\overline{a}$   $\overline{b}$   $\overline{a}$   $\overline{b}$   $\overline{a}$   $\overline{b}$   $\overline{a}$   $\overline{b}$   $\overline{c}$   $\overline{c}$   $\overline{d}$   $\overline{c}$   $\overline{d}$   $\overline{c}$   $\overline{d}$   $\overline{c}$   $\overline{d}$   $\overline{c}$   $\overline{d}$   $\overline{d}$   $\overline{d}$   $\overline{d}$   $\overline{d}$   $\overline{d}$   $\overline{$ 

 $\left(\begin{array}{ccccc} \text{1} & \text{1} &$ 

 $\overline{a}$   $\overline{b}$   $\overline{a}$   $\overline{b}$   $\overline{a}$   $\overline{b}$   $\overline{a}$   $\overline{b}$   $\overline{c}$   $\overline{c}$   $\overline{d}$   $\overline{c}$   $\overline{d}$   $\overline{c}$   $\overline{d}$   $\overline{c}$   $\overline{d}$   $\overline{c}$   $\overline{d}$   $\overline{d}$   $\overline{d}$   $\overline{d}$   $\overline{d}$   $\overline{d}$   $\overline{$ 

 $\left(\begin{array}{ccccc} \text{1} & \text{1} &$ 

#### **Exemple 8**

```
repere.larg(-3,3,6cm,-3,4,3.5cm,60);
draw axexn(1,2) withcolor rouge;
draw axeyn(1,1) withcolor olive;
draw cadre;
fin;
```
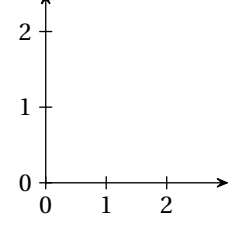

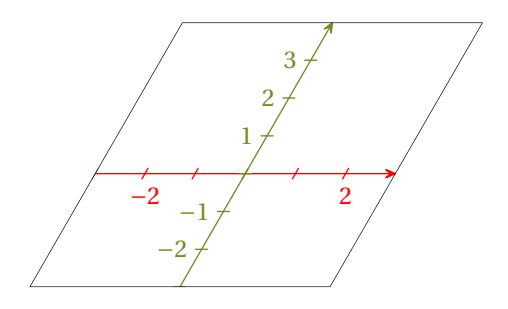

#### **2.3.3 Graduations multiples de** *π*

- **axexpi.pos(n,d)** axe des abscisses gradué et étiqueté avec un pas de  $\frac{n\pi}{d}$ . Les fractions sont composées en mode normal. Pour les obtenir en mode « displaystyle », la variable de type booléen displayfrac doit être égale à true.
- **axeypi.pos(n,d)** axe des ordonnées gradué et étiqueté avec un pas de  $\frac{n\pi}{d}$ .

**axespi.pos(n,d)** les deux axes gradués et étiquetés avec un pas de  $\frac{n\pi}{d}$ .

**axexpio.pos(n,d), axeypio.pos(n,d), axespio.pos(n,d)** même chose que précédemment sauf pour l'étiquette correspondant à l'intersection des axes qui est toujours dessinée.

**axexpin.pos(n,d), axeypin.pos(n,d), axespin.pos(n,d)** même chose que précédemment sauf pour l'étiquette correspondant à l'intersection des axes qui n'est jamais dessinée.

**Exemple 9**

```
repere(-2.5,2.5,1.3cm,-3.5,3.5,0.8cm);
draw axexpi(1,6) withcolor grisfonce;
draw axeypi(1,4) withcolor grisfonce;
draw cadre;
fin;
\left( \begin{array}{cc} 0 & \cdots & \cdots & \cdots \end{array} \right)
```
 $\overline{a}$   $\overline{b}$   $\overline{a}$   $\overline{b}$   $\overline{c}$   $\overline{d}$   $\overline{d}$   $\overline{$ 

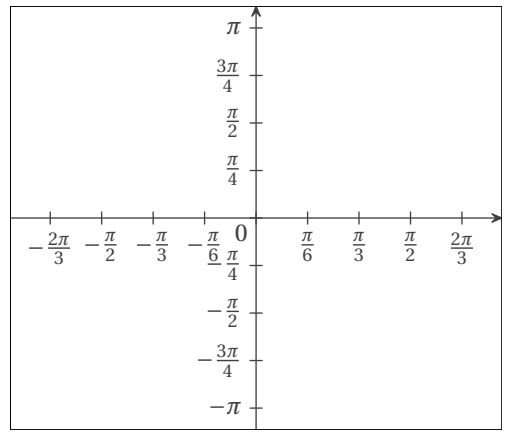

#### **2.3.4 Graduations isolées**

**axexpart.pos(x1,lab1,x2,lab2,...)** graduation et étiquetage partiels de l'axe des abscisses pour les valeurs x1, x2... et les étiquettes lab1, lab2... à la position pos. Si pos est omis, les étiquettes sont placées à la position bot. Les étiquettes peuvent être soit des chaînes de caractères ("aa", "bonjour"), soit des expressions du type btex  $\pi \cdot \omega$  (ou LaTeX(" $\pi \cdot \omega$ ) voir page [21\)](#page-20-1), soit d'autres figures. Si labn est omis, la valeur de xn sera utilisée comme étiquette. Pour obtenir une graduation sans étiquette, on peut utiliser la chaîne vide "".

On peut désactiver le dessin de la graduation en donnant la valeur false à boolgradxpart.

**axeypart.pos(y1,lab1,y2,lab2,...)** même chose sur l'axe des ordonnées. Si pos est omis, les étiquettes sont placées à la position lft.

#### **Exemple 10**

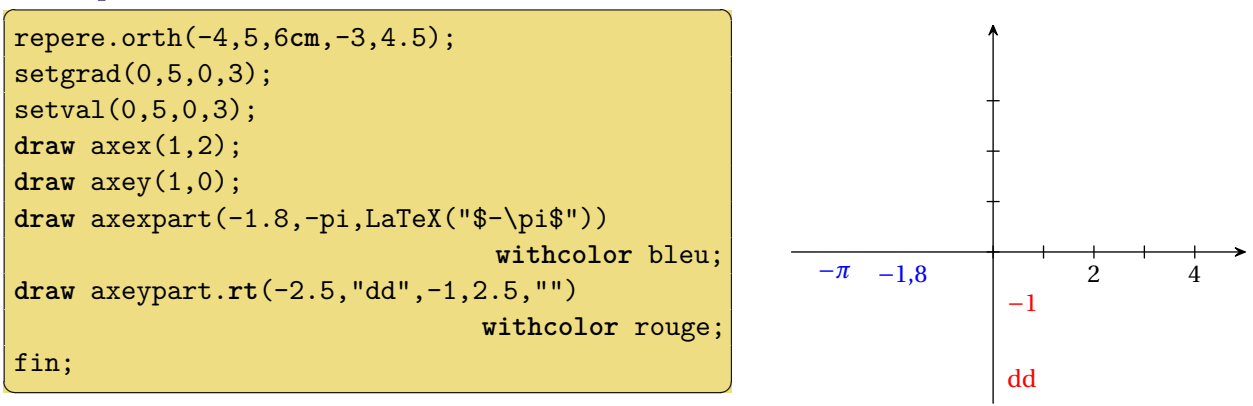

#### **2.3.5 Ajout de texte sur les graduations**

**extranumx** chaine de caractères qui sera ajoutée après les valeurs des graduations sur l'axe des abscisses avant d'être composée avec la commande \num de siunitx.

**extranumy** même chose sur l'axe des ordonnées.

```
repere(-1,4,1.2cm,-1,3.5,1cm);
extranumx:="e3";
extranumy:="0000";
draw axes(1,1);
draw cadre;
fin;
```
 $\overline{a}$   $\overline{b}$   $\overline{a}$   $\overline{b}$   $\overline{c}$   $\overline{d}$   $\overline{d}$   $\overline{$ 

 $\left(\begin{array}{ccccc} \text{1} & \text{1} &$ 

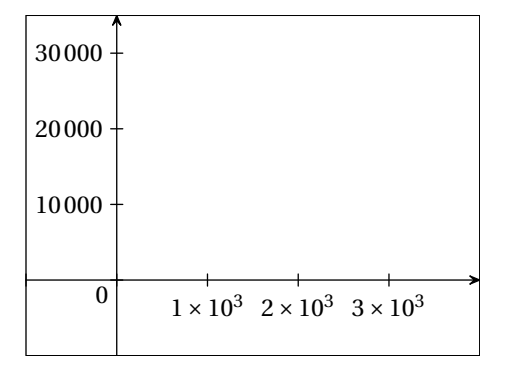

## <span id="page-5-0"></span>**2.4 Quadrillages**

**setquad(xmin,xmax,ymin,ymax)** définit les valeurs minimales et maximales pour le tracé des quadrillages. $<sup>1</sup>$  $<sup>1</sup>$  $<sup>1</sup>$ </sup>

**quadrillage(x,y)** quadrillage avec un pas de x sur l'axe des abscisses et de y sur l'axe des ordonnées. L'épaisseur des traits par défaut est 0.3bp et la couleur par défaut est 0.7white.

## **Exemple 12**

```
\overline{a} \overline{b} \overline{a} \overline{b} \overline{a} \overline{b} \overline{a} \overline{b} \overline{c} \overline{c} \overline{d} \overline{c} \overline{d} \overline{c} \overline{d} \overline{c} \overline{d} \overline{d} \overline{d} \overline{d} \overline{d} \overline{d} \overline{d} \overline{d} \overline{repere(-3,3,0.8cm,-2.5,2.5,1cm);
 draw quadrillage(1,0.5);
 draw axes(1,1);
 draw cadre;
 fin;
```
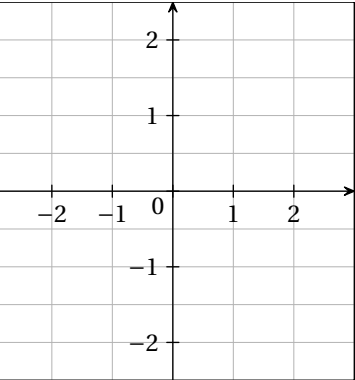

#### **Exemple 13**

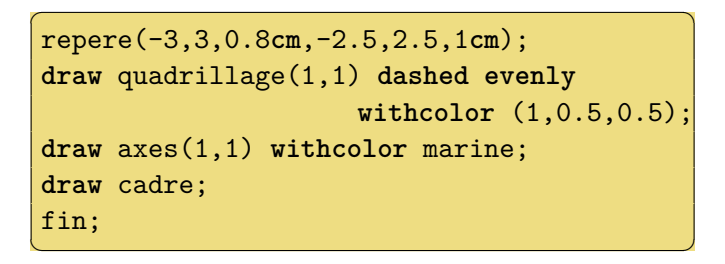

 $\left(\begin{array}{ccccc} \text{1} & \text{1} &$ 

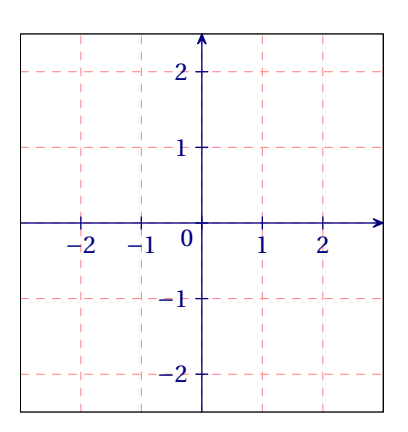

**papiermillimetre** comme son nom l'indique... Les couleurs et les épaisseurs des traits sont stockées dans pm\_coula, pm\_coulb, pm\_coulc et pm\_epa, pm\_epb, pm\_epc.

<span id="page-5-1"></span><sup>1.</sup> Il existe une macro settout qui appelle successivement setaxes, setgrad, setval et setquad.

```
\sigmarepere(-2.5,2.5,1cm,-2.5,2.5,1cm);
 setquad(-2,2,-2,2);
 draw papiermillimetre;
 draw axes(1,1);
 fin;
\left(\begin{array}{ccccc} \text{1} & \text{1} &
```
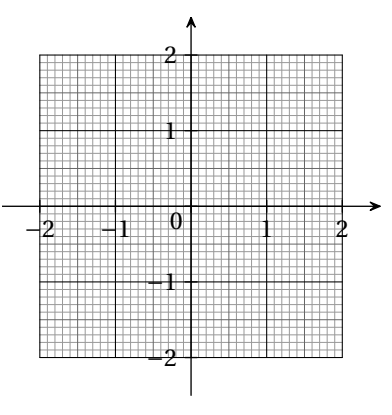

**papierpointe(x,y)** quadrillage formé de points avec un pas de x sur l'axe des abscisses et de y sur l'axe des ordonnées. La taille des points par défaut est 2bp.

#### **Exemple 15**

```
\overline{a} \overline{a} \overline{repere(-3,3,0.8cm,-2.5,2.5,1cm);
 setquad(0,3,0,2.5);
 draw papierpointe(0.5,0.5);
 setquad(-3,0,-2.5,2.5);
 draw quadrillage(1,1) dashed
                               withdots withcolor magenta;
 draw axes(1,1);
 draw cadre;
 fin;
\left(\begin{array}{ccccc} \text{1} & \text{1} &
```
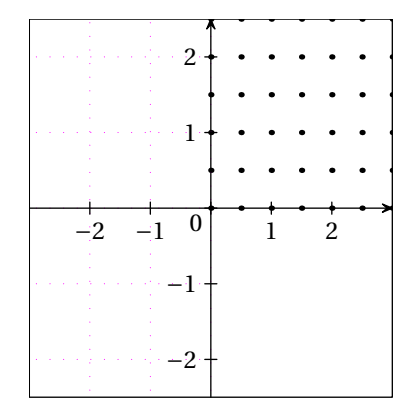

#### <span id="page-6-0"></span>**2.5 Base**

- **base(O,i,j)** figure formée par le point d'intersection des axes et son nom (O), ainsi que des deux vecteurs de la base et leurs noms (i et j surmontés d'une flèche). Si les noms sont de la forme « lettre + nombre », le nombre est affiché en indice.
- **basep(O,I,J)** figure formée par le point d'intersection des axes et son nom (O), ainsi que des deux points qui définissent le repère.

```
repere(-1.5,3.5,0.8cm,-1,3,1cm);
 flecheaxe:=false;
draw axesn(1,1);
drawoptions(withcolor marine);
 draw base(O,i,j);
 interaxes(2,1);
 draw base(I,e1,e2);
 drawoptions();
 draw cadre;
 fin;
\left(\begin{array}{ccccc} \text{1} & \text{1} &
```
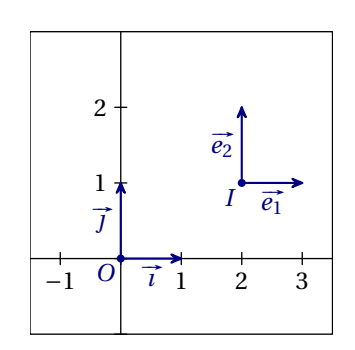

**Exemple 17** 

```
repere(-1,2.5,0.8cm,-1,2,1cm);
flecheaxe:=false;
draw axes(1,0);
draw basep(O,I,J);
draw cadre;
fin;
```
 $\left(\begin{array}{ccccc} \text{1} & \text{1} &$ 

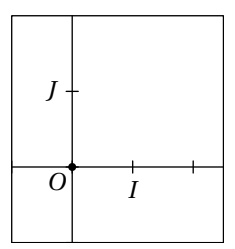

## <span id="page-7-0"></span>**3 Points, vecteurs**

## <span id="page-7-1"></span>**3.1 Points**

**(x,y)** désigne le point (ou le vecteur) de coordonnées cartésiennes x et y dans le repère utilisateur. **pol(r,t)** désigne le point (ou le vecteur) de coordonnées (*r* cos*t*; *r* sin *t*) dans le repère utilisateur. **pold(r,t)** même chose avec l'angle donné en degrés.

Les macros suivantes sont directement inspirées des macros similaires de geometriesyr16.mp.

**MarquePoint(A)** marque le point A. Le style de marque est contrôlé par le paramètre marque\_p qui peut prendre les valeurs "plein" (valeur par défaut), "creux" ou "croix". Une autre valeur que celles-ci ne produira aucune marque.

**pointe(A,B,C...)** permet de marquer plusieurs points.

**nomme.pos(A,nom)** marque le point et affiche son nom à la position pos. nom peut être soit une chaîne de caractères, soit une expression du type btex ... etex, soit une autre figure. Si nom est omis, le nom A est affiché. S'il s'agit d'un élément d'un tableau de points (A1, A2...), le nombre est affiché en indice.

```
repere(-3,3,0.9cm,-2.5,5,0.9cm);
pair A,B,C[],D,E,F;
A=(1,1); B=(2,3);D=(-2,-1);E=(-1,-1);F=(-1,-2);draw axes(1,0);
marque_p:="";drawoptions(withcolor magenta);
nomme.llft(A);nomme.top(B);draw A--B;
marque_p:="croix";drawoptions(withcolor rouge);
pointe(D,E,F);
marque_p:="creux";drawoptions(withcolor orange);
nomme.bot(pol(sqrt(2),-pi/4),
         LaTeX("\sqrt{2}e^{-i\frac{\pi}{4}});
nomme.bot((-1.5,1),LaTeX("$(-1,5;1)$"));
marque_p:="plein";drawoptions(withcolor violet);
for i=2 upto 4:
  C[i] = (-3+i/2, i); nomme. It(C[i]);
endfor
draw cadre;
fin;
\left( \begin{array}{cc} 0 & \cdots & \cdots & \cdots \end{array} \right)
```
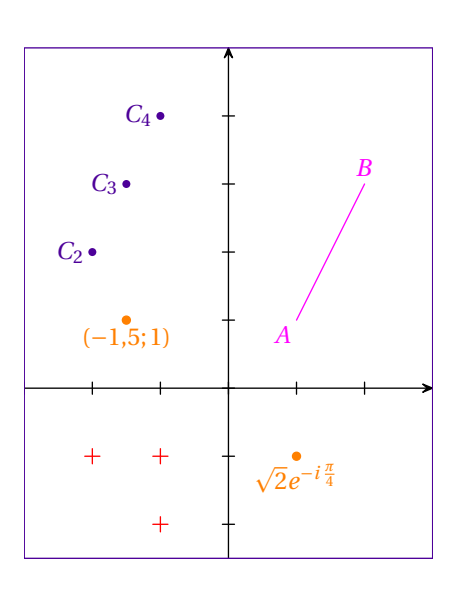

## <span id="page-8-0"></span>**3.2 Vecteurs**

**vecteur.pos(A,u,nom)** figure formée du représentant du vecteur u d'origine A ainsi que de nom placé à la position pos par rapport au milieu de la flèche. Si nom est une chaine de caractère, il sera affiché avec une flèche. Si nom est omis, u surmonté d'une flèche est utilisé. S'il s'agit d'un élément d'un tableau de points (u1, u2...), le nombre est affiché en indice.

#### **Exemple 19**

```
repere(-1,5.5,0.7cm,-4,4,0.8cm);
pair A,B,C[],u,v,w[];
u=(2,2); v=(2,-1);A=(1,1); B=A+u;draw axes(1,0);
draw base(0,i,j;
drawoptions(withcolor cyan);
nomme.llft(A);nomme.top(B);
draw vecteur.ulft(A,u,"AB");
draw vecteur.urt(B,v);
draw vecteur.bot(A,u+v,%
              LaTeX("$\text{vect}\{u\}+\text{vect}\{v\}``));
drawoptions(withcolor marine);
for i=1 upto 3:
 C[i]=(1,i-4);w[i]=(1.5,0.5*i-1);draw vecteur.bot(C[i],w[i]);
endfor
draw cadre;
fin;
✝ ✆
```
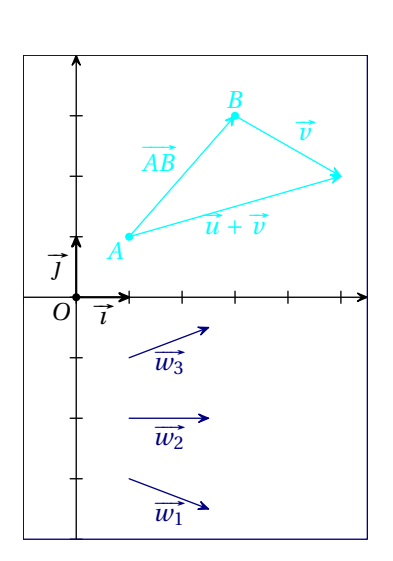

## <span id="page-8-1"></span>**4 Droites, courbes...**

#### <span id="page-8-2"></span>**4.1 Droites**

**droite(A,B)** droite (*AB*). **droite(a,b,c)** droite d'équation  $ax + by + c = 0$  dans le repère utilisateur. **droite(a,b)** droite d'équation  $y = ax + b$  dans le repère utilisateur. **droite(c)** droite d'équation  $x = c$  dans le repère utilisateur.

```
repere(-2,3,1cm,-2,3,1cm);
pair A,B;
A=(-0.5,-1);B=(1.5,1.5);draw axes(1,0);
nomme.ulft(A);
nomme.lrt(B);
drawoptions(withpen pencircle scaled 1);
draw droite(A,B) withcolor olive;
draw droite(1) withcolor vertfonce; %x=1
draw droite(1/3,3/2) withcolor vertfonce; %y=(1/3)x+3/2
draw droite(2,3,-1) withcolor vertfonce; %2x+3y-1=0
fin;
✝ ✆
```
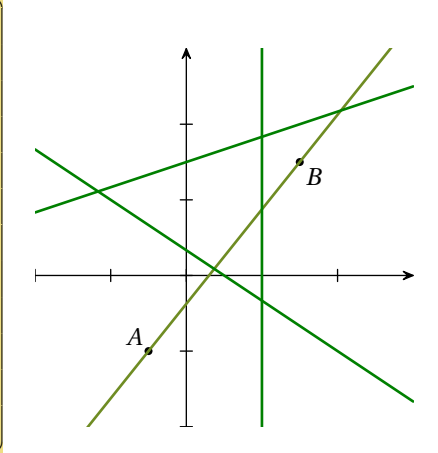

#### <span id="page-9-0"></span>**4.2 Courbes et fonctions**

METAPOST permet de définir simplement des fonctions (en utilisant par exemple la syntaxe suivante : vardef f(expr x)=2x+1 enddef;) et de définir des courbes passant par des points donnés (A..B..C). Ces possibilités sont utilisées dans les macros qui suivent.

**courbefonc(f)()** courbe représentant la fonction *f* sur l'intervalle définissant le repère.

**courbefonc(f)(xmin,xmax)** courbe représentant la fonction *f* sur l'intervalle [*xmin*; *xmax*].

- **courbefonc(f)(xmin,xmax,n)** courbe représentant la fonction *f* sur l'intervalle [*xmin*; *xmax*] en utilisant n points d'interpolation. La valeur par défaut de n est 60.
- **courbepoints(f)(xmin,xmax,n)** ne trace que les n points sans les relier. Les points sont dessinés en fonction de la valeur de marque\_p (voir [3.1\)](#page-7-1).
- **fonccourbe.p(x)** image de x par la fonction dont la courbe représentative est le chemin p. La macro renvoie 0 si la fonction n'est pas définie.
- **nomme.pos(p,x,nom)** affiche nom au point d'abscisse x de la courbe p à la position pos. nom peut être soit une chaîne de caractères, soit une expression du type btex ... etex, soit une autre figure. Si nom est omis, le nom p est affiché. S'il s'agit d'un élément d'un tableau de points (p1, p2...), le nombre est affiché en indice.

#### **Exemple 21**

```
repere(-2,5,0.7cm,-3,3,0.7cm);
vardef f(expr x)=-0.5(x**2)+2*x enddef;
vardef g(expr x)=exp(x)/10-3 enddef;
path C_f;
draw axes(1,1);
drawoptions(withcolor moutarde);
C f = \text{counter}(\mathbf{f})();draw C_f withpen pencircle scaled 1;
nomme.llft(C_f,4.7);
drawoptions(withcolor beige);
draw courbepoints(g)(0,4,9);
fin;
```
 $\left(\begin{array}{ccccc} \text{1} & \text{1} &$ 

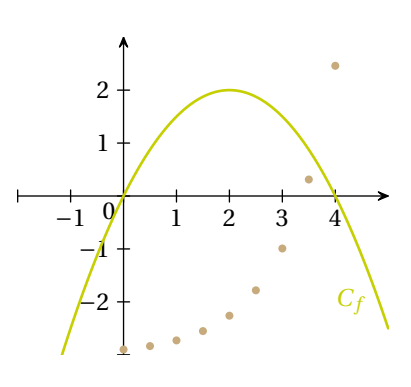

- **intercourbes(P,p,q)** stocke dans le tableau de points P les points d'intersection des chemins p et q. P1 est un des points d'intersection, P2 un autre etc. Il faut, avant d'utiliser cette macro, déclarer le tableau P de la façon suivante : pair P[];
- **ptantecedents(P,y,p)** stocke dans le tableau de points P les points du chemin p d'ordonnée y. De même que précédemment, le tableau P doit être déclaré avant d'utiliser cette macro.
- **antecedents(X,y,p)** stocke dans le tableau de nombres X les antécédents de y par la fonction dont la courbe représentative est le chemin p. De même que précédemment, le tableau X doit être déclaré avant d'utiliser cette macro.

```
repere(-2.5,4.5,1cm,-3.5,2.5,1cm);
path p,C_f;
pair I[],A[];
vardef f(expr x)= x**2-2x enddef;
p=(-2,-2)...(-1,1)...(0,2)...(1,1)(2,-2)..(3,-3)..(3.5,-2.5)\ldots(4,-1);
C f= courbefonc(f)(-2,2.5);draw axes(1,1);
drawoptions(withpen pencircle scaled 1);
draw p withcolor bleu;
draw C_f withcolor rouge;
intercourbes(I,C_f,p);
drawoptions(withcolor violet);
nomme.lft(I1);nomme.rt(I2);
draw droite(0,-1.5) dashed evenly;
ptantecedents(A,-1.5,p);
nomme.lrt(A1);nomme.llft(A2);
nomme.lrt(A3);
fin;
```
 $\left(\begin{array}{ccccc} \text{1} & \text{1} &$ 

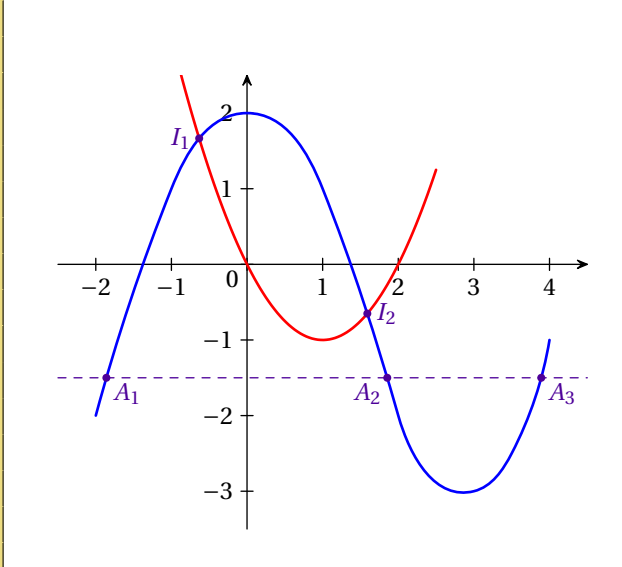

- **marquepointcourbe(p,x1,x2,...)** marque les points de la courbe p d'abscisses x1, x2... La marque dépend de la valeur de marque\_p.
- **marquepointchemin(p,n1,n2,...)** dans le cas d'un chemin défini par A..B..C.., marque le n1-ième point, le n2-ième point... La marque dépend de la valeur de marque\_p. Attention, le premier point est numéroté 0.

#### Exemple 23

```
repere(-2.5,4.5,1cm,-3.5,2.5,1cm);
path p,C_f;
pair I[],A[];
vardef f(expr x)= x**2-2x enddef;
p=(-2,-2)...(-1,1)...(0,2)\ldots(1,1)\ldots(2,-2)\ldots(3,-3)
    (3.5,-2.5)..(4,-1);
C f = \text{countof}(f)(-2,3);draw axes(1,1);
drawoptions(withpen pencircle scaled 1);
draw p withcolor bleu;
draw C_f withcolor rouge;
drawoptions(withcolor violet);
marquepointcourbe(C_f,-0.5,0.8,2.2,2.6);
marquepointchemin(p, 0, 2, 3, 5);
fin;
\left(\begin{array}{ccccc} \text{1} & \text{1} &
```
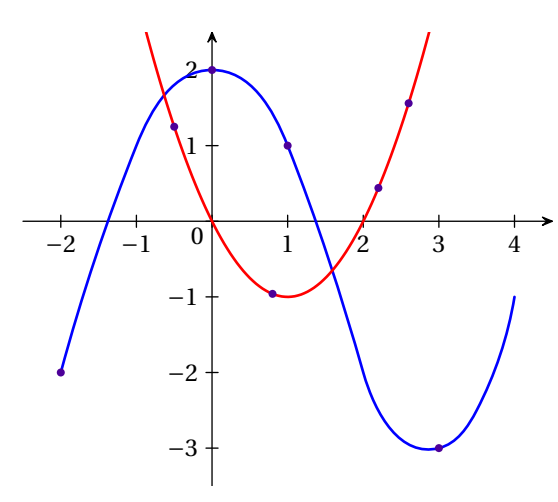

### <span id="page-10-0"></span>**4.3 Dérivée et tangentes**

**der.p(x)** image de x par la dérivée de la fonction dont la courbe représentative est p. **tangente(p,x)** tangente à la courbe p au point d'abscisse x.

**tangente.gauche(p,x,long)** flèche de longueur long représentant la demi-tangente gauche à la courbe p au point d'abscisse x. Le paramètre long est optionnel. Sa valeur par défaut est 20bp.

**tangente.droite(p,x,long)** idem à droite. **tangente.double(p,x,long)** idem des deux côtés.

#### **Exemple 24**

```
repere(-2.5,4.5,1cm,-3.5,2.5,1cm);
path p,q;
p=(-2,-2){dir 60}..(-1,1)
  ..(0,2){right}..(1,1)..(2,-2)
  ..(3,-3){right}..(4,-2){(1,2)};
q= courbefonc(der.p)(-1,4);
draw axes(1,1);
drawoptions(withpen pencircle scaled 1);
draw p withcolor bleu;
nomme.rt(p,0.7,LaTeX("$y=f(x)$"));
draw q withcolor rouge;
nomme.lft(q,3.7,LaTeX("$y=f'(x)$"));
drawoptions(withpen pencircle scaled 1
           withcolor violet);
draw tangente.double(p,0);
draw tangente.droite(p,-2,40);
draw tangente.gauche(p,4,30);
draw tangente(p,2.5);
fin:
```
 $\left(\begin{array}{ccccc} \text{1} & \text{1} &$ 

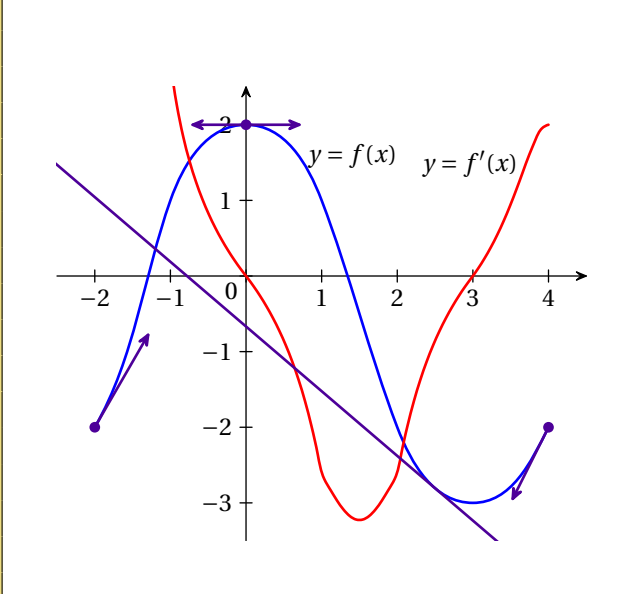

## <span id="page-11-0"></span>**5 Suites**

**suite(u,deb,fin)** figure formée des points  $(i; u_i)$  pour *i* variant entre deb et fin.

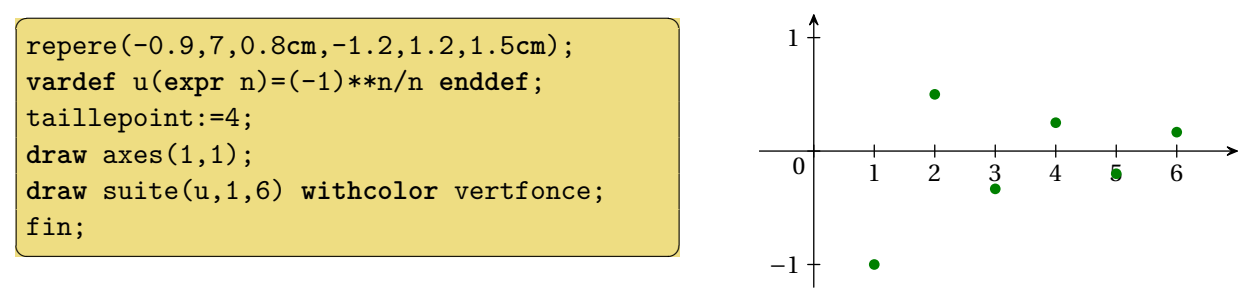

- **suiterec(f,deb,fin,init)** ligne brisée (« escalier » ou « escargot ») permettant de visualiser les termes de la suite définie par  $u_{n+1} = f(u_n)$  de premier terme  $u_{deb} = init$  et de dernier terme  $u_{fin}$ .
- **suiterecprojx.pos(lab,min,max)** figure formée des segments joignant les points  $(u_n; u_n)$  et  $(u_n; 0)$ pour *n* compris entre min et max. La suite *u* et sa valeur initiale sont définies par le dernier appel de la macro suiterec. lab désigne l'étiquette au niveau de l'axe des abscisse placée à la position pos. Si lab est la chaîne vide "", rien n'est écrit ; si lab est une autre chaîne de caractère (par ex. "u"), elle est utilisée comme nom de la suite (on obtiendra *u*0, *u*1...) ; si lab est un nombre, les valeurs de la suites seront affichées et arrondies à lab décimales. Les valeurs min et max sont facultatives et égales par défaut aux valeurs deb et fin passées à la macro suiterec.

**suiterecprojy.pos(lab,min,max)** même chose sur l'axe des ordonnées.

**suiterecproj(lab,min,max)** même chose sur les deux axes. Les positions sont bot sur l'axe des abscisses et lft sur l'axe des ordonnées.

**Exemple 26**

```
\overline{a} \overline{b} \overline{a} \overline{b} \overline{c} \overline{d} \overline{d} \overline{d} \overline{d} \overline{d} \overline{d} \overline{d} \overline{d} \overline{d} \overline{d} \overline{d} \overline{d} \overline{d} \overline{d} \overline{d} \overline{d} \overline{d} \overline{d} \overline{d} \overline{repere(-2,4.5,1cm,-1,4,1cm);
vardef f(expr x)=sqrt(2*x+4) enddef;
path C_f,sr;
C_f = courbefonc(f)();
sr=suiterec(f,0,3,-1.2);
draw axes(1,0);
drawoptions(withpen pencircle scaled 1);
draw C_f withcolor bleu;
draw droite(1,0);
drawoptions(withcolor rouge);
draw suiterecprojx.bot(1) dashed evenly;
draw suiterecprojy.lft("") dashed evenly;
draw sr withcolor rouge;
fin;
```
 $\overline{\mathcal{N}}$ 

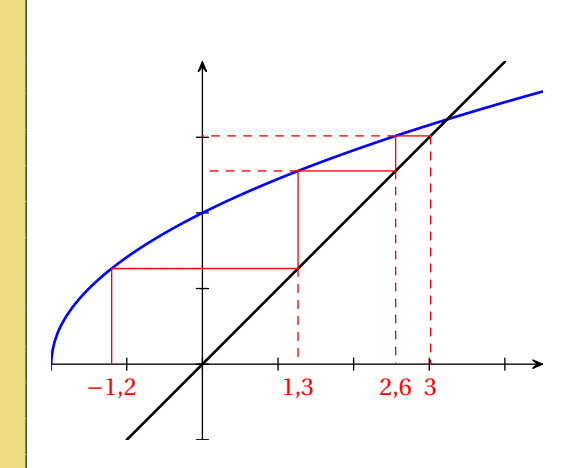

**Exemple 27**

```
✞ ☎
repere(-0.5,5,1cm,-0.5,5,1cm);
vardef f(expr x)=4-0.8*x enddef;
path C_f,sr;
C_f= courbefonc(f)();
sr=suiterec(f,0,5,0.2);
draw axes(1,0);
drawoptions(withpen pencircle scaled 1);
draw C_f withcolor bleu;
draw droite(1,0);
drawoptions(withcolor rouge);
draw suiterecproj("u",1,3) dashed evenly;
draw sr withcolor rouge;
fin:
```
 $\left(\begin{array}{ccccc} \text{1} & \text{1} &$ 

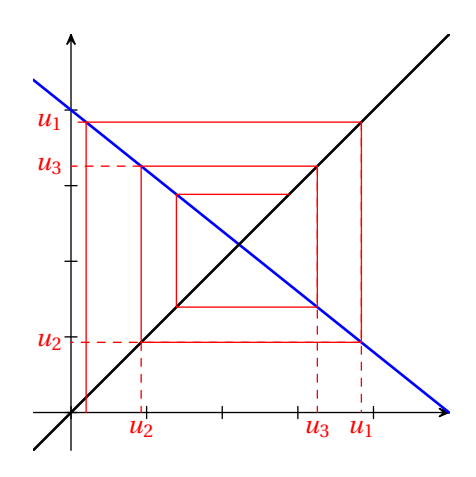

## <span id="page-12-0"></span>**6 Surfaces**

#### <span id="page-12-1"></span>**6.1 Calcul intégral**

**entrecourbes(p,q,xmin,xmax)** chemin fermé délimitant la zone comprise entre les courbes p et q et les droites d'équations *y* = xmin et *y* = xmax. Il peut donc être dessiné, rempli...

**souscourbe(p,xmin,xmax)** chemin fermé délimitant la zone comprise entre la courbe p, l'axe des abscisses et les droites d'équations  $y = xmin$  et  $y = xmax$ .

```
repere(-3.5,6,0.7cm,-2.5,4.5,0.7cm);
vardef f(expr x)= -(x/4)**3+0.75x enddef;
vardef g(expr x)= -((x-2)**2)/9+4 enddef;
path C_f,C_g,p,q;
C_f := \text{courelation}(f)();C_g := \text{countbefore}(g)();p:=entrecourbes(C_f,C_g,-2,1);q:=souscourbe(C_f,3,5);
fill p withcolor 0.5Violet;
draw p withpen pencircle scaled 2
                                      withcolor Violet;
fill q withcolor 0.5Bleu;
draw q dashed evenly withcolor Bleu;
draw axes(1,1);
drawoptions(withpen pencircle scaled 1);
draw C_f withcolor Bleu;
draw C_g withcolor Rouge;
draw cadre;
fin;
\left(\begin{array}{ccccc} \text{1} & \text{1} &
```
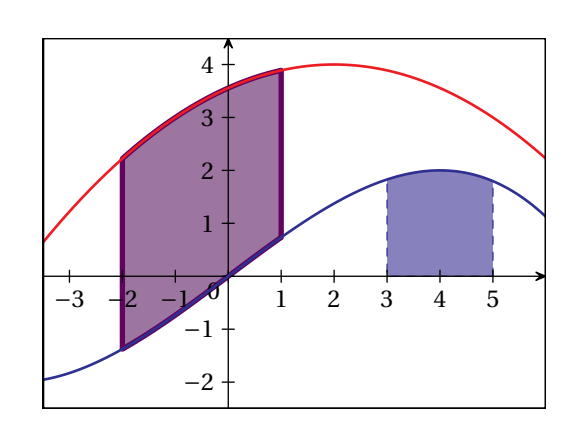

**rectangles.type(p,a,b,n)** figure formée de n rectangles s'appuyant sur la courbe p entre les abscisses a et b. type peut être min, max, droite ou gauche.

#### **Exemple 29**

```
repere(-2.5,6,0.8cm,-2,5,0.8cm);
vardef f(expr x)=
-((x-2)**4)/32+((x-2)**2)/2+1enddef;
path Cf,r[];
Cf = \text{counterblock}(f)();r1=rectangles.max(Cf,2,5.5,8);
r2=rectangles.min(Cf,2,5.5,8);
r3=rectangles.droite(Cf,-2,1,10);
fill r1 withcolor 0.8Rouge;
fill r2 withcolor 0.4Rouge;
fill r3 withcolor 0.5Bleu;
draw r1;draw r2 withcolor 0.8Rouge;
draw r3;
draw axes(1,0);
draw Cf withcolor Bleu
             withpen pencircle scaled 1;
fin:
✝ ✆
```
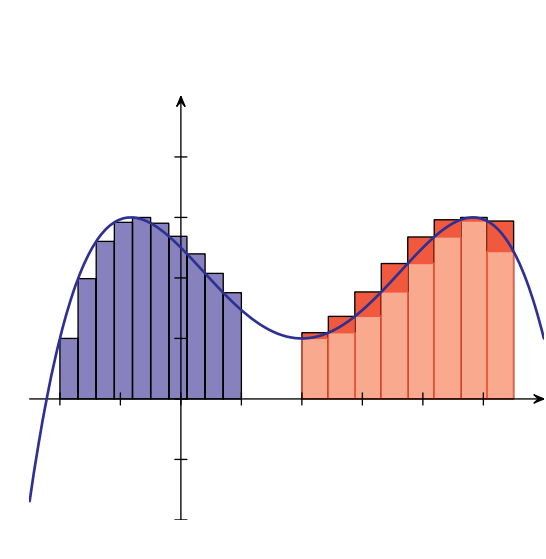

#### <span id="page-13-0"></span>**6.2 Demi-plans**

**demiplaninf(d)** chemin fermé délimité par la droite d et par la partie inférieure de cadre (ou la partie gauche si d est parallèle à l'axe des ordonnées.

**demiplansup(d)** chemin fermé délimité par la droite d et par la partie supérieure de cadre (ou la partie droite si d est parallèle à l'axe des ordonnées.

**Exemple 30** 

```
repere(-2.5,3.5,1cm,-2.5,3.5,1cm);
numeric qqw;qqw=6;
path d[],dp[];
d1=droite(2);
d2=droite(1,1);d3=droite(-0.5,-0.5);
dp1=demiplansup(d1);
dp2=demiplansup(d2);
dp3=demiplaninf(d3);
for i=1 upto 3:
fill dp[i] withcolor 0.7Lime;
endfor
draw axes(1,1);
drawoptions(withpen pencircle scaled 1
                                    withcolor Vertfonce);
draw d1;draw d2;
draw d3 dashed evenly;
drawoptions();
draw cadre;
fin;
\left(\begin{array}{ccccc} \text{1} & \text{1} &
```
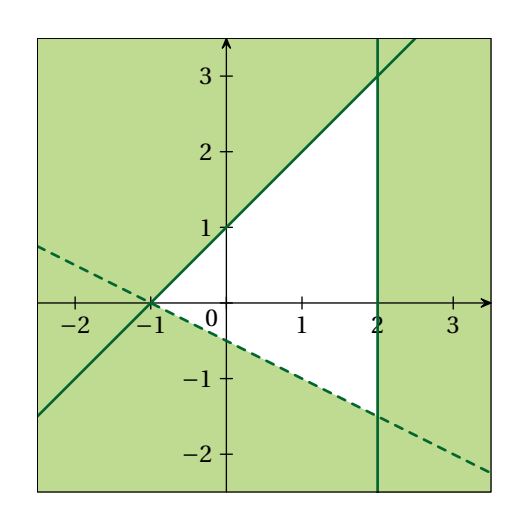

## <span id="page-14-0"></span>**7 Projections sur les axes**

#### <span id="page-14-1"></span>**7.1 Projetés**

**projetex(A)** projeté de A sur l'axe des abscisses parallèlement à l'axe des ordonnées.

**projetey(A)** projeté de A sur l'axe des ordonnées parallèlement à l'axe des abscisses.

- **projectionx.pos(A,lab,dec)** figure constituée du segment joignant A à son projeté sur l'axe des abscisses ainsi que de l'étiquette lab placée à la position pos par rapport à ce projeté. La valeur dec indique un décalage par rapport à l'axe des abscisses. L'étiquette et le décalage sont optionnels.
- **projectiony.pos(A,lab,dec)** même chose sur l'axe des ordonnées.
- **projectionaxes(A,labx,laby,dec)** figure constituée des segments joignant A à ses projetés sur les axes ainsi que des étiquettes labx et laby positionnées automatiquement avec un décalage dec par rapport aux axes. Les étiquettes et le décalage sont optionnels.

# **Exemple 31** ✞ ☎

```
repere(-1.5,3.5,1cm,-2.2,2.5,1cm);
path Cf; pair A[];
vardef f(expr x)= x**2-2x-0.5 enddef;
Cf = \text{counter}(\mathbf{f})(\mathbf{f});
ptantecedents(A,2,Cf);
draw axes(1,1);
draw Cf withpen pencircle scaled 1 withcolor bleu;
drawoptions(dashed evenly withcolor rouge);
draw projectionaxes((1.3,f(1.3)),
        LaTeX("$x$"),LaTeX("$f(x)$"));
draw projectionx.urt(A1,LaTeX("$x_1$"));
draw projectionx.llft(A2,LaTeX("$x_2$"),-6);
draw A1--A2;
fin;
```
✝ ✆

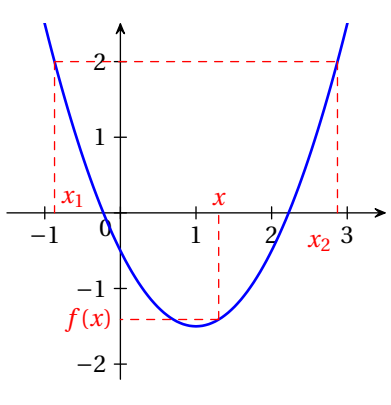

#### <span id="page-15-0"></span>**7.2 Intervalles**

**intervallex.bornes(a,b)** intervalle dessiné sur l'axe des abscisses entre a et b avec une épaisseur par défaut de 1.5bp. bornes peut être OO (ouvert à gauche, ouvert à droite), OF, FO ou FF. **intervalley.bornes(a,b)** même chose sur l'axe des ordonnées.

#### Exemple 32

```
repere(-1,5,0.9cm,-1,4.5,1cm);
vardef f(expr x)=x**2-5x+7 enddef;
draw axes(1,1);
draw courbefonc(f)()
      withpen pencircle scaled 1 withcolor bleu;
drawoptions(dashed evenly withcolor rouge);
draw projectionx.bot((1,f(1)));
draw projectiony.llft((2.5,f(2.5)),"0,75");
draw projectionaxes((4,f(4)));
drawoptions(withcolor violet);
draw intervallex.OF(1,4);
draw intervalley.FF(0.75,3);
label(LaTeX("$f(]1;4])=[0,75;3]$"),(2.5,4));
draw cadre;
fin;
```
 $\left( \begin{array}{cc} 0 & \cdots & \cdots & \cdots \end{array} \right)$ 

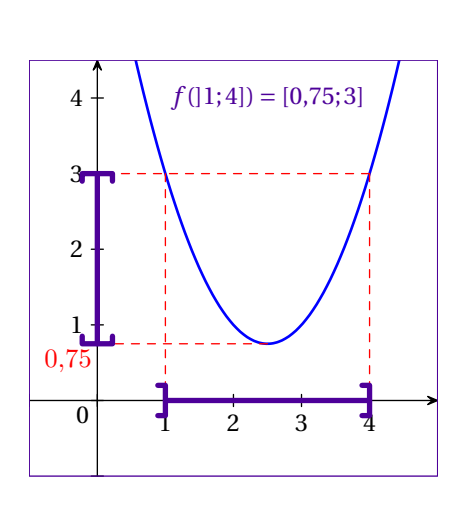

## <span id="page-15-1"></span>**8 Statistiques et probabilités**

#### <span id="page-15-2"></span>**8.1 Boite à moustache**

- **boitemoustache(min,Q1,Me,Q3,max,dec,larg)** « Boite à moustache » correspondant aux données en argument. Elle est située à un distance dec de l'axe des abscisses et le rectangle a une largeur de larg. Ces deux dernières valeurs sont optionnelles et valent par défaut 1*,*5 cm et 1 cm.
- **projboitemoustache(t)** Figure formée des lignes joignant les cinq valeurs du dernier diagramme en boite dessiné à son projeté sur l'axe des abscisses ainsi que de certaines étiquettes : Si t est vide, les textes  $X_{min}$ ,  $Q_1$ ,  $M_e$ ,  $Q_3$  et  $X_{max}$  sont affichés; si t est un entier, les valeurs arrondies à 10<sup>-*t*</sup> sont affichées ; si t est une liste de cinq textes (ou valeurs), ceux-ci sont affichés.

```
repere(-0.5,10,0.7cm,-1,5,0.7cm);
setaxes(0,10,0,1);
draw axex(1,0);
draw boitemoustache(1,4,5,7,9)
                          withcolor marine;
draw projboitemoustache.bot()
          withcolor 0.7rouge dashed evenly;
fin;
```
 $\left(\begin{array}{ccccc} \text{1} & \text{1} &$ 

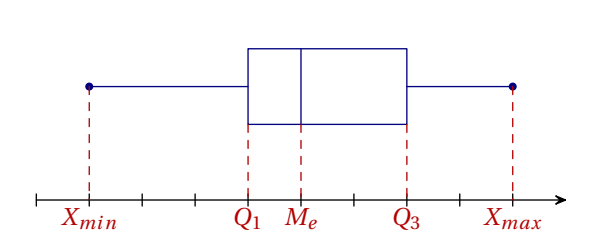

```
Exemple 34 ✞ ☎
repere(-1,11,0.8cm,-1,5,0.7cm);
 settout(-0.5,10.5,0,1);
 draw axex(1,0);
 drawoptions(withcolor rouge);
 draw boitemoustache(1.22,3.9,5,7.18,9.05,1cm,0.7cm);
 draw projboitemoustache.bot(1) dashed evenly;
 drawoptions(withcolor blue);
 draw boitemoustache(0,3.14,6,8,10,2cm,0.7cm);
 draw projboitemoustache.bot(0.0456,"$\pi$","$\num{2x3}$","$x$","Max") dashed evenly;
fin;
```
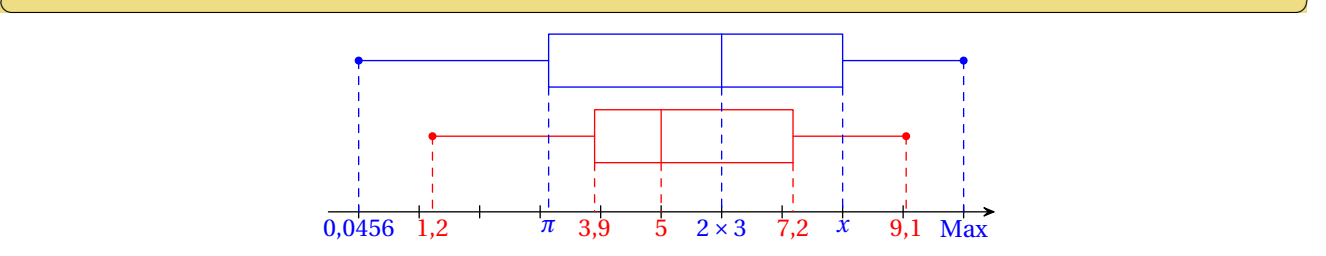

### <span id="page-16-0"></span>**8.2 Diagrammes**

**diagrammebatons((v1,e1),(v2,e2),...(vn,en))** Figure formée des n segments joignant les points (v1,e1),(v2,e2),...(vn,en) et leur projeté sur l'axe des abscisses. Les bâtons sont surmontés d'un point dont le diamètre est égal à la largeur des segments multiplié par diampointsbatons. diampointsbatons est égal à 5 par défaut. On peut lui donner la valeur 0 pour ne pas avoir ces points.

```
✞ ☎
repere(-0.5,5,1cm,-0.5,5,1cm);
picture diag;
draw axes(1,1);
diag:=diagrammebatons((1,2),(2,4),(3,2),(4,1));
draw diag epaisseur 2 withcolor rouge;
fin
```
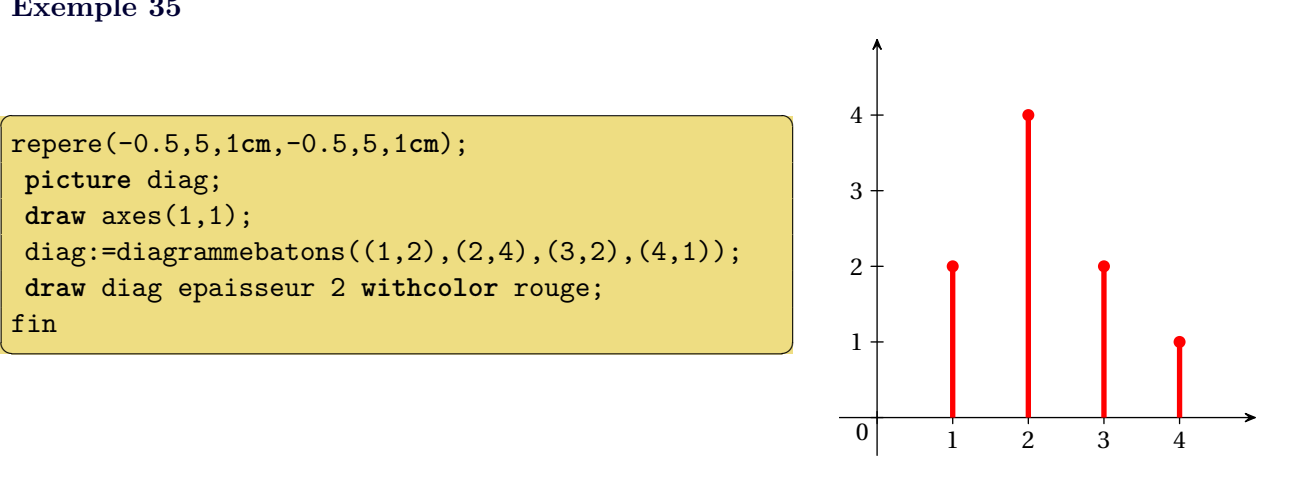

diagrammebarres((a1,h1),(a2,h2),...(an,hn)) Figure formée de n barres rectangulaires de hauteurs h1 . . .hn aux abscisses a1 . . .an. La largeur de ces barres est le nombre largbarres qui vaut 20 par défaut.

#### Exemple 36

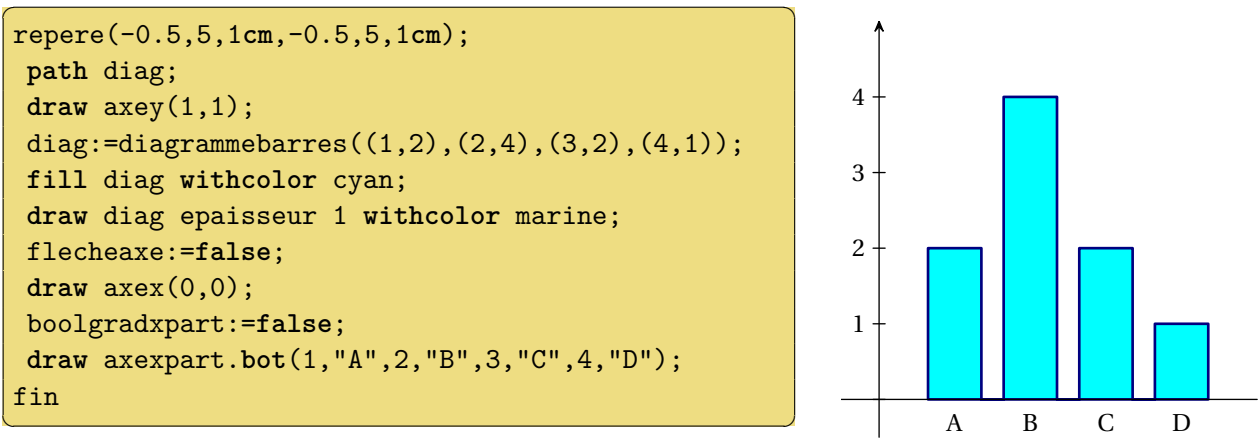

#### <span id="page-17-0"></span>**8.3 Probabilités**

Quelques fonctions mathématiques sont proposées. Pour les grandes valeurs, on dépasse rapidement les capacités de METAPOST. Il est dans ce cas conseillé de compiler en utilisant la ligne de commande mpost -numbersystem="double" <fichier>.mp.

**factorielle(n)** Entier égal à *n*!.

**binom(n,k)** Entier égal à  $\binom{n}{k}$ .

**binomiale(n,p,k)**  $P(X = k)$  pour *X* suivant la loi binomiale de paramètres *n* et *p*.

**diagrammebinomiale(n,p)** Diagramme en bâtons de la loi binomiale de paramètres *n* et *p*.

#### **Exemple 37**

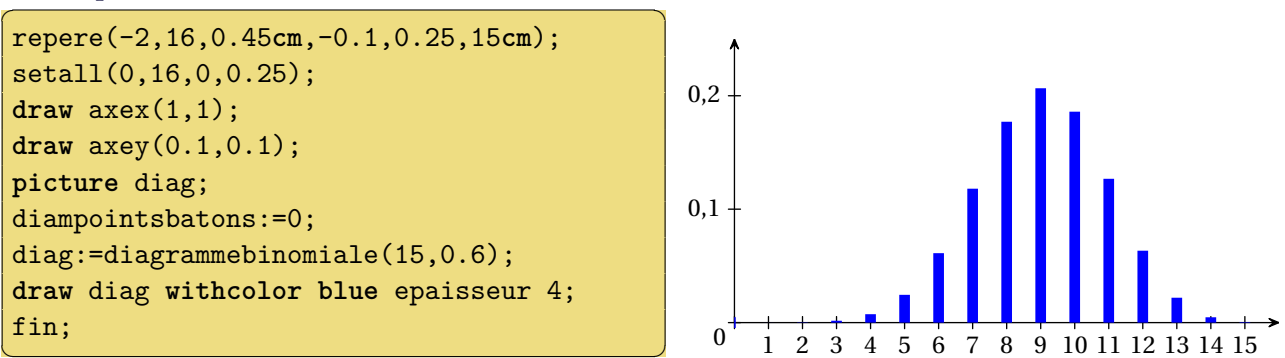

## <span id="page-17-1"></span>**9 Géométrie**

Certaines des macros suivantes sont largement inspirées des macros de geometriesyr16.mp de Christophe Poulain.

#### <span id="page-17-2"></span>**9.1 Polygones**

**polygone(A,B,C,...)** Chemin fermé représentant le polygone *ABC...* **triangle(A,B,C)** Cas particulier du précédent. Chemin fermé représentant le triangle *ABC*. **parallélogramme(A,B,C)** Chemin fermé représentant *ABCD* où *D* est le quatrième point du parallélogramme.

**polygoneregulier(A,B,n)** Chemin fermé représentant le polygone régulier de sens direct à *n* côtés dont un des côtés est [*AB*].

**equilateral(A,B)** Cas particulier du précédent. Triangle équilatéral de sens direct de côté [*AB*]. **carre(A,B)** Autre cas particulier. Carré de sens direct de côté [*AB*].

#### Exemple 38

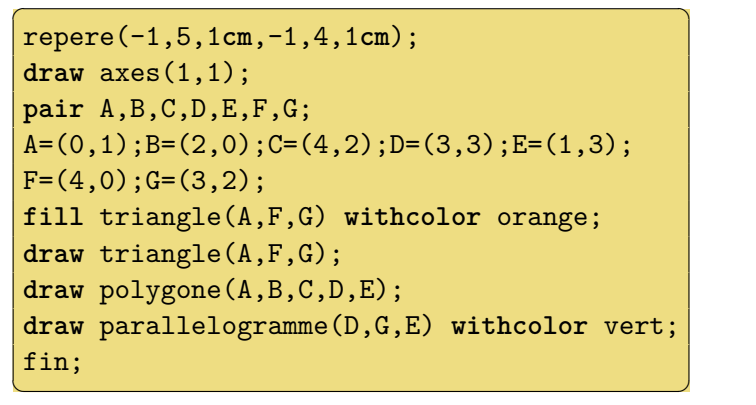

**Exemple 39**

```
repere(-1,5,1cm,-1,4,1cm);
 draw axes(1,1);
 pair A,B;
 A=(1,1); B=(3,0.5);fill polygoneregulier(A,B,5) withcolor bleu;
 fill equilateral(A,B) withcolor cyan;
 draw polygoneregulier(A,B,5);
 draw equilateral(A,B);
 fin;
\left(\begin{array}{ccccc} \text{diag} & \text{diag} &
```
 $\overline{a}$   $\overline{b}$   $\overline{a}$   $\overline{b}$   $\overline{a}$   $\overline{b}$   $\overline{c}$   $\overline{d}$   $\overline{d}$   $\overline{d}$   $\overline{d}$   $\overline{d}$   $\overline{d}$   $\overline{d}$   $\overline{d}$   $\overline{d}$   $\overline{d}$   $\overline{d}$   $\overline{d}$   $\overline{d}$   $\overline{d}$   $\overline{d}$   $\overline{d}$   $\overline{d}$   $\overline{$ 

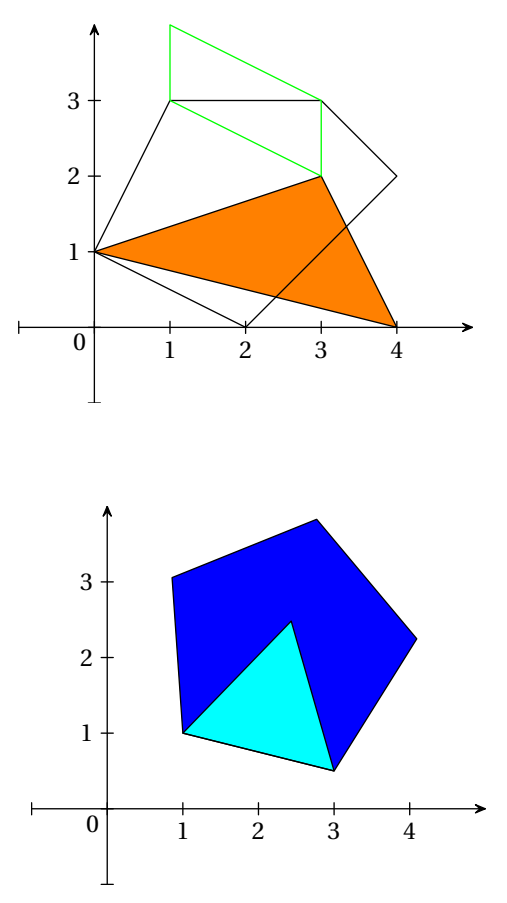

#### <span id="page-18-0"></span>**9.2 Cercles et arcs**

**cercle(A,B,C)** Cercle circonscrit au triangle *ABC*.

**cercle(O,A)** Cercle de centre *O* passant par *A*.

**cercle(O,r)** Cercle de centre *O* et de rayon *r*. L'unité de longueur est l'unité de l'axe des abscisses.

**arccercle(A,O,B)** Arc de cercle de sens direct de centre *O*, passant par *A* et s'appuyant sur la demi-droite [*OA*)].

```
repere(-1,5,1cm,-0.5,4,1cm);
draw axes(1,1);
pair A,B,C;
A=(1,1); B=(2,0); C=(3.5,2);nomme.lft(A);nomme.urt(C);nomme.top(B);
draw triangle(A,B,C) withcolor bleu;
draw cercle(A,B,C) withcolor marine;
draw A--B withcolor rouge epaisseur 1;
draw cercle(A,B) withcolor rouge;
fin;
```
 $\left(\begin{array}{ccccc} \text{1} & \text{1} &$ 

**Exemple 41**

```
\overline{a} \overline{a} \overline{b} \overline{a} \overline{b} \overline{c} \overline{d} \overline{d} \overline{d} \overline{d} \overline{d} \overline{d} \overline{d} \overline{d} \overline{d} \overline{d} \overline{d} \overline{d} \overline{d} \overline{d} \overline{d} \overline{d} \overline{d} \overline{d} \overline{repere(-1,5,1cm,-2,8,0.5cm);
 draw axes(1,1);
 pair A,M,B;
 A=(2,2); M=(2,6); B=(3,2);nomme.bot(A);nomme.rt(B);nomme.top(M);
 draw B--A--M;
 draw cercle(A,2);
 draw arccercle(B,A,M);
 fin;
\left(\begin{array}{ccccc} \text{1} & \text{1} &
```
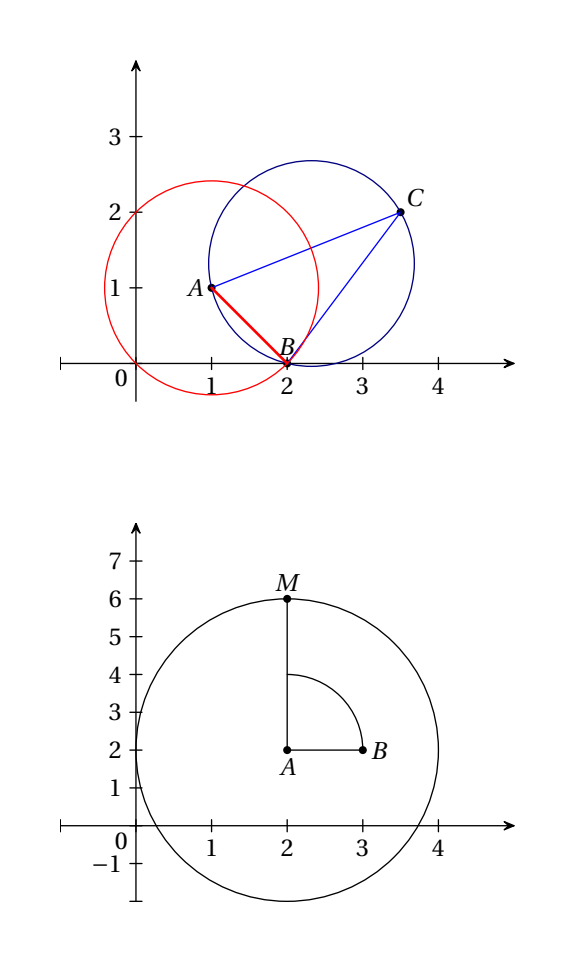

#### <span id="page-19-0"></span>**9.3 Codage des segments et des angles**

**marqueangle(A,O,B,n)** Figure formée de n arcs de cercle de centre *O* et de rayon moyen taille\_marque\_a (qui vaut par défaut 0.4cm) permettant de marquer l'angle géométrique  $\widehat{AOB}$ . Les arcs son séparés de sep\_marque\_a qui vaut par défaut 1.5.

Il s'agit d'un chemin fermé qui peut donc être rempli.

- **marqueangle(A,O,B)** Arc de cercle de centre 0 et de rayon taille marque a permettant de marquer l'angle orienté avec drawarrow.
- **nomme.pos(A,O,B,texte)** Place le texte entre A et B, à une distance taille\_marque\_a du centre, à la position pos.

```
repere(-2,12,0.4cm,-2,10,0.4cm);
pair A,B,C;
A=(1,2); B=(11,2); C=(8,9);draw axes(0,0);
draw triangle(A,B,C);
nomme.llft(A);nomme.lrt(B);nomme.top(C);
fill marqueangle(C,B,A,3) withcolor red;
draw marqueangle(C,B,A,3);
drawarrow marqueangle(A,C,B);
fill marqueangle(B,A,C,1) withcolor vert;
draw marqueangle(B,A,C,1);
nomme.rt(B,A,C,LaTeX("\ang{45}"));
fin:
\left( \begin{array}{cc} 0 & \cdots & \cdots & \cdots \end{array} \right)
```
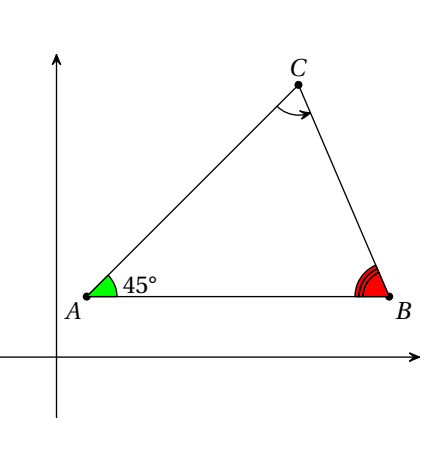

**marqueangledroit(A,O,B)** Chemin fermé permettant de marquer l'angle droit  $\widehat{AOB}$  sous forme d'un losange (il s'agit donc d'un carré si l'angle est réellement droit). Le côté du losange est taille\_marque\_ad et vaut 0.3cm par défaut.

**marquesegment(A,B,n)** Figure formées de n marques sur le segment [*AB*]. Ces marques ont une taille de taille\_marque\_s (0.3cm par défaut), forment un angle en degrés de angle\_marque\_s avec le segment (60 par défaut) et sont séparées de sep\_marque\_s (2 par défaut).

#### **Exemple 43**

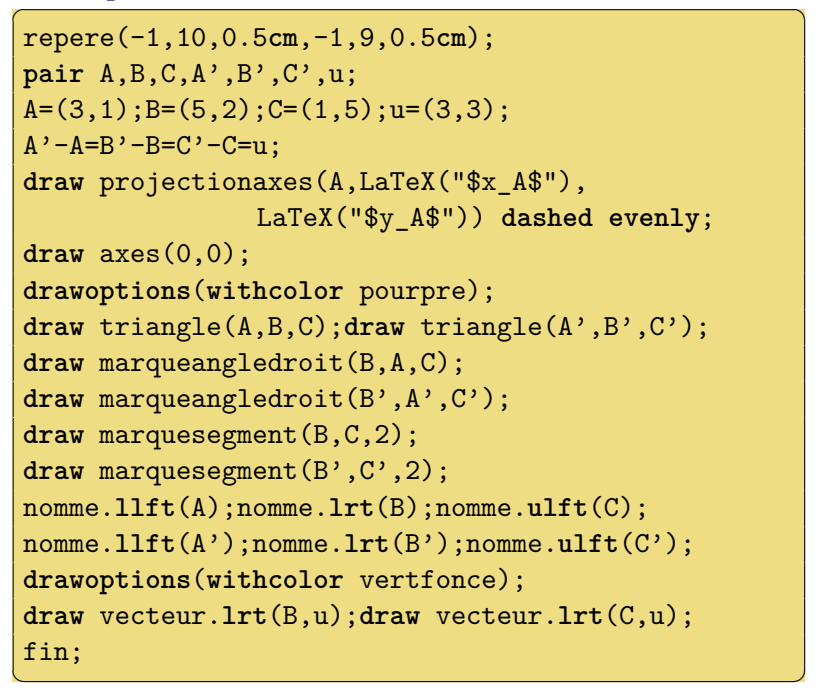

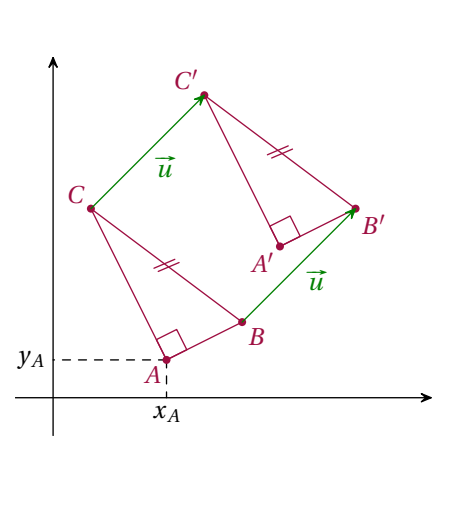

## <span id="page-20-0"></span>**10 Divers**

#### <span id="page-20-1"></span>**10.1 Composition des étiquettes**

Tous les textes et étiquettes peuvent être composés en utilisant la macro ci-dessous.

LaTeX(ch) Figure formée de la chaîne ch composée avec LATEX et mise à l'échelle defaultscale. Cette macro utilise la commande textext de luamplib dans le cas de l'utilsation de LuaLATEX et textext de latexmp dans le cas d'une compilation METAPOST « standard ». Ce dernier cas nécessite alors deux compilations.

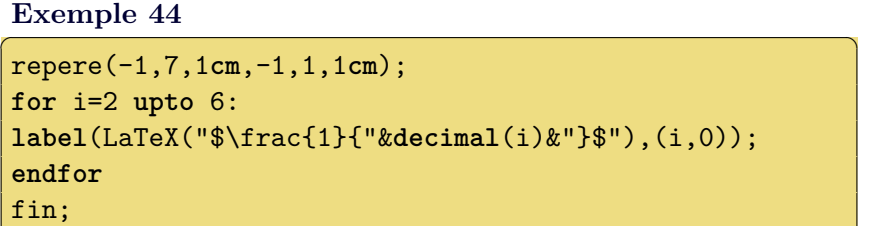

 $\overline{a}$   $\overline{b}$   $\overline{c}$   $\overline{d}$   $\overline{d}$   $\overline{$ 

 $\frac{1}{2}$  $\frac{1}{3}$  $\frac{1}{4}$ 1 5  $\frac{1}{6}$ 

**label.pos(fig,point)** Commande de METAPOST qui permet de placer la figure fig au niveau du point point.

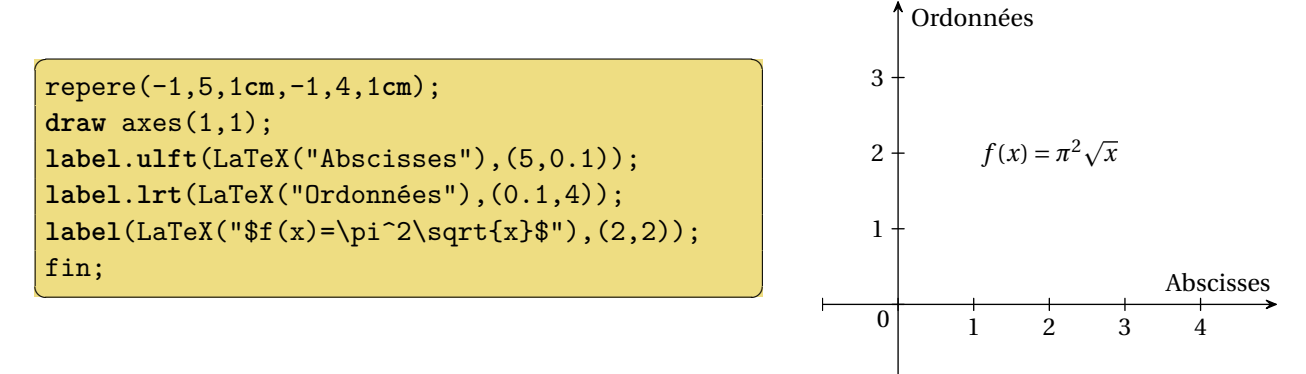

### <span id="page-21-0"></span>**10.2 Couleurs**

Certaines couleurs sont définies par leur nom et peuvent être utilisées directement :

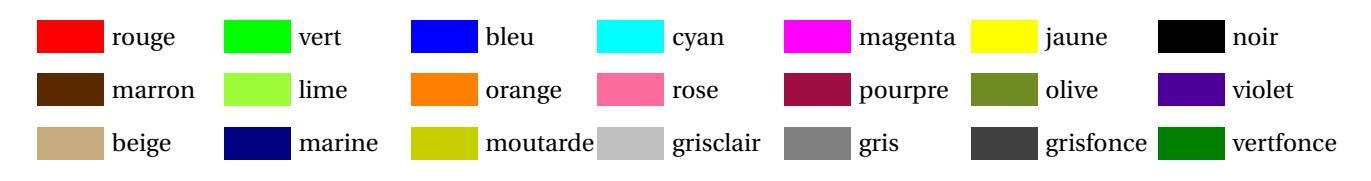

Toutes ces couleurs sont définies selon le modèle « rgb ». Pour les obtenir selon le modèle « cmyk », remplacer la première lettre par une majuscule.

### <span id="page-21-1"></span>**10.3 Remplissage**

Pour remplir des chemins fermés avec autre chose que de la couleur, repere permet l'utilisation de la syntaxe fill p avec motif où motif est un des motifs décrits ci-dessous. Cette instruction peut être complétée par des options de dessin (withpen, withcolor...).

- **hachures(pas,angle)** hachures espacées de pas et formant un angle en degrés de angle avec l'horizontale. Si les valeurs sont omises, pas vaut 5 et angle vaut 60.
- **briques(larg,haut,dec)** briques de largeur larg, de hauteur haut et décalées d'une ligne à l'autre de dec. Si les valeurs sont omises, larg vaut 12, haut vaut 6 et dec vaut 6.
- **vagues(per,amp,dec)** (d'après le manuel de l'utilisateur) « vagues » de période per, d'amplitude amp et décalées d'une ligne à l'autre de dec. Si les valeurs sont omises, per vaut 20, amp vaut 3 et dec vaut 10.

```
repere(-1.5,4.5,1cm,-1.5,7.5,1cm);
path c[];picture lab;
c1=fullcircle scaled 2.5;
for k=1 upto 6:
  i:=(k-1) mod 2;j:=(k-1) div 2;
  c[k]:=c1 shifted (3*i,3*j);
endfor;
fill c1 withcolor lime;
fill c1 avec hachures(10,30) dashed evenly;
fill c2 withcolor lime;
fill c2 avec hachures();
fill c3 withcolor (0,0.65,0.8,0.48);
fill c3 avec briques(15,5,4);
fill c4 withcolor (0,0.65,0.8,0.48);
fill c4 avec briques();
fill c5 withcolor (1,0,0,0.2);
fill c5 avec vagues(30,10,20)
               withpen pencircle scaled 2;
fill c6 withcolor (1,0,0,0.2);
fill c6 avec vagues();
for k=1 upto 6:
  i:=(k-1) mod 2;j:=(k-1) div 2;
  draw c[k];
   lab:=thelabel("c"&decimal(k),3*(i,j));
   unfill bbox lab;draw lab;
endfor;
fin;
\left(\begin{array}{ccccc} \text{1} & \text{1} &
```
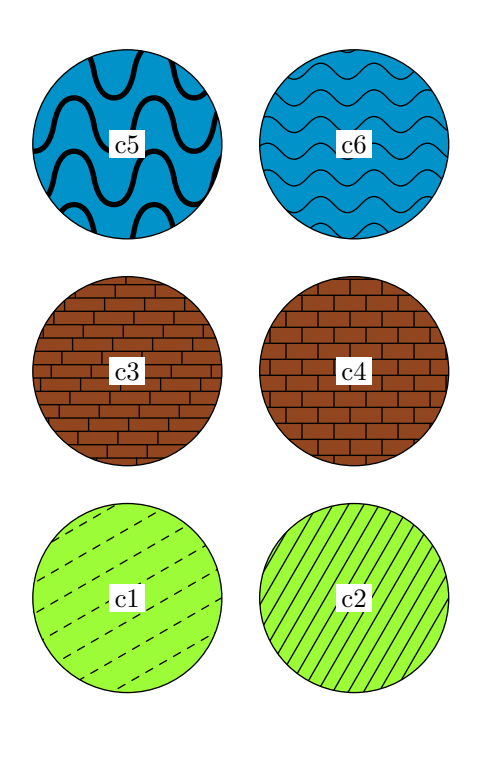

#### <span id="page-22-0"></span>**10.4 Figures pour une présentation**

**figureinter** exporte la figure telle qu'elle est au moment où cette commande apparait. La numérotation est incrémentée et la figure peut continuer.

L'exemple ci-dessous crée trois figures :

```
Exemple 47 ✞ ☎
          repere(-3,3,0.7cm,-1,5,0.7cm);
          path C_f;
          vardef f(expr x)=x**2 enddef;
          C_f = courbefonc(f)();
          draw quadrillage(1,1);
          draw axes(1,1);
          draw cadre;
          figureinter;
          draw courbepoints(f)(-2,2,9) withcolor rouge;
          figureinter;
          draw C_f withcolor bleu withpen pencircle scaled 1;
          fin;
         \left( \blacksquare
```
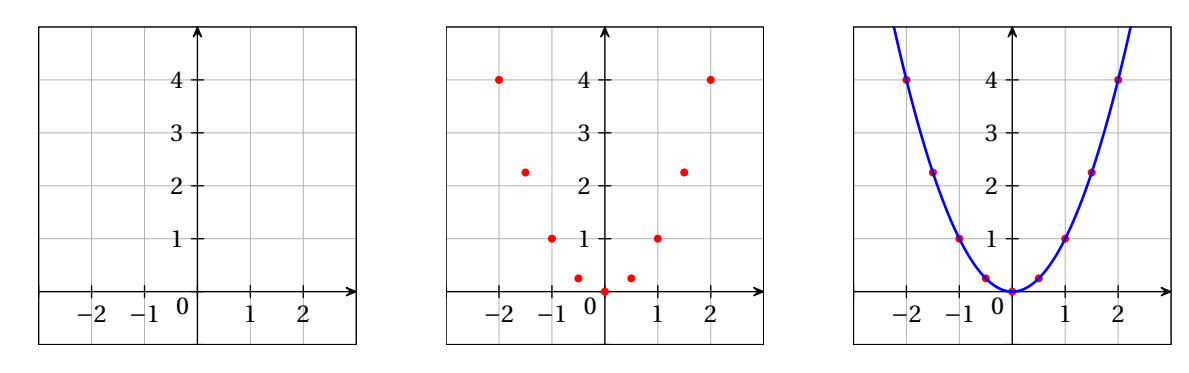

Si ces trois figures s'appellent mafigure.1, mafigure.2 et mafigure.3, elles peuvent être incluses dans un document de la classe beamer avec le code ci-dessous :

```
\overline{a} \overline{a} \overline{\documentclass{beamer}
  \ifpdf % Pour utiliser pdflatex
    \DeclareGraphicsRule{*}{mps}{*}{}
  \fi
 \begin{document}
 \begin{frame}
 \includegraphics<+>{mafigure.1}%
 \includegraphics<+>{mafigure.2}%
 \includegraphics<+>{mafigure.3}%
 \end{frame}
 \end{document}
```
## <span id="page-23-0"></span>10.5 Code embarqué dans un document  $\text{LFT}_F X$

Certains packages permettent d'écrire du code METAPOST directement dans un document LATEX. repere est compatible avec, entre autres, emp et mpgraphics.

 $\left( \begin{array}{cc} 0 & \cdots & \cdots & \cdots \end{array} \right)$ 

```
Utilisation du package emp
pdflatex monfichier.tex
mpost monfichier.mp
mpost monfichier.mp
pdflatex monfichier.tex
```
✞ ☎

```
\documentclass{article}
\usepackage{emp}
\usepackage{ifpdf}
 \ifpdf % Pour utiliser pdflatex
 \DeclareGraphicsRule{*}{mps}{*}{}
 \fi
\begin{document}
\begin{empfile}
\begin{empcmds}
input repere;
\end{empcmds}
\begin{emp}(0,0)
 repere(-3,3,1cm,-2,2,1cm);
  draw axes(1,1);fin;
\end{emp}
\end{empfile}
\end{document}
✝ ✆
```

```
Utilisation du package mpgraphics
pdflatex -shell-escape monfichier.tex
```

```
\overline{a} \overline{a} \overline{\documentclass{article}
 \usepackage[runs=2]{mpgraphics}
 \begin{document}
 \begin{mpdefs}
    input repere;
 \end{mpdefs}
 \begin{mpdisplay}
       repere(-3,3,1cm,-2,2,1cm);
          draw axes(1,1);fin;
  \end{mpdisplay}
  \end{document}
\left(\frac{1}{2} + \frac{1}{2} + \frac
```
Il est aussi possible d'utiliser LuaLATEX avex le package luamplib. Il faut alors charger les packages siunitx et esvect utilisés par repere.

```
Utilisation de LuaLATEX
lualatex monfichier.tex
✞ ☎
\documentclass{article}
\usepackage{fontspec}
\usepackage{siunitx}
\usepackage{esvect}
\usepackage{luamplib}
\begin{document}
\everymplib{input repere;}
\begin{mplibcode}
  repere(-3,3,1cm,-2,2,1cm);
  draw axes(1,1);
fin;
\end{mplibcode}
\end{document}
```
## <span id="page-24-0"></span>**11 Dessin à main levée avec geometriesyr**

Il est possible, dans une figure créée avec repere, d'utiliser le « dessin à main levée » de geometriesyr. Il faut alors charger geometriesyr *avant* repere et utiliser les fonctions de dessin telles que cercles, triangle...

✝ ✆

#### Exemple 48

```
repere(-0.5,5,1cm,-0.5,5,1cm);
coulpoint:=blue;coullabel:=blue;
pair A,B,C,D;
A=(0.5, 0.5); B=(4,1); C=(3,4);typetrace:="mainlevee";
draw axes(1,1);
drawoptions(withcolor violet);
draw triangle(A,B,C);
nomme.llft(A);nomme.lrt(B);
nomme.top(C);
draw marqueangle(B,A,C,1);
drawoptions(withcolor vertfonce);
draw cercles(CentreCercleC(A,B,C),A);
fin;
```
 $\left( \begin{array}{cc} 0 & \cdots & \cdots & \cdots \end{array} \right)$ 

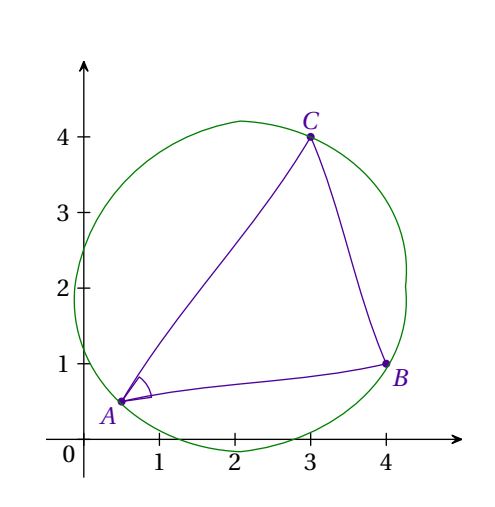